# **PEMBUATAN AUGMENTED REALITY TENTANG PENGENALAN HEWAN UNTUK ANAK USIA DINI BERBASIS ANDROID MENGGUNAKAN METODE IMAGE TRACKING VUFORIA**

**Riana Indriani**1)**, Bayu Sugiarto**2)**, Agus Purwanto**3)

*1), 2) Teknik Informatika STMIK AMIKOM Yogyakarta Jl Ring road Utara, Condongcatur, Sleman, Yogyakarta 55281 Email : rianasimple75@gmail.com1) , bayu.sugiarto@amikom.ac.id2) , agus@amikom.ac.id3)*

# **Abstrak**

*Augmented Reality adalah teknologi yang menggabungkan objek maya atau virtual dengan lingkungan nyata.*

*Pembuatan aplikasi media pembelajaran interaktif menggunakan teknologi augmented reality ini akan diterapkan pada smartphone berbasis Android dan didesain untuk pembelajaran anak usia dini khususnya Taman Kanak-Kanak. Dalam aplikasi ini terdapat objek hewan 3D yang dibuat menggunakan aplikasi Blender, dengan Unity sebagai game engine dan Vuforia sebagai library. Cara penggunaanya adalah dengan mengarahkan kamera smartphone pada marker atau penanda yang telah tersedia. Kemudian dilayar smartphone akan muncul objek 3D hewan beserta penjelasannya, dibantu dengan tombol virtual yang akan mempermudah user dalam menggunakan aplikasi ini. Pembuatan aplikasi ini akan membantu meningkatkan pemahaman dan partisipasi anak dalam belajar mengenal hewan di sekitar lingkungan.*

# *Kata kunci:* **Augmented Reality, Android, Unity, Vuforia, 3D.**

# **1. Pendahuluan**

Perkembangan dibidang teknologi informasi sangat pesat hingga saat ini telah merambah pada konsep ponsel cerdas atau smatrphone. Salah satu gagasan untuk mengoptimalkan kegunaan smartphone khususnya bagia anak usia dini adalah penerapan teknologi Augmented Reality, yaitu teknologi yang menggabungkan objek dunia maya dengan dunia nyata secara realtime. Hal ini memberi ide penulis untuk membuat sebuah media pembelajaran interaktif menggunakan teknologi AR yang dapat memberikan lebih banyak perspektif bagi user, keunggulan yang ditawarkan teknologi ini antara lain mampu memunculkan teks, suara, animasi, video dan virtual reality itu sendiri.

Berdasarkan latar belakang diatas, maka rumusan masalahnya adalah bagaimana membuat Augmented Reality tentang pengenalan hewan untuk anak usia dini berbasis android dengan metode *image tracking Vuforia?*

Tujuan pembuatan aplikasi ini adalah untuk mengembangkan aplikasi berbasis *Augmented Reality* di Android menggunakan library AR Vuforia yang diterapkan untuk membantu pengenalan hewan kepada anak usia dini. Pengembangan AR diberbagai bidang sudah dilakukan sejak 1994, contohnya di bidang militer, kedokteran dan lain-lain.

Metode penelitian yang dilakukan secara berurutan mulai dari mendefinisikan masalah, merancang isi, merancang naskah, merancang grafik dan memproduksi sistem.

Hasil akhir dari aplikasi ini adalah sebuah aplikasi mobile android yang fleksibel dan mempunyai daya tarik baru dalam bidang media pembelajaran, dirancang dengan konsep yang lebih colorful dan interaktif yang akan memberikan suasana belajar baru bagi anak.

# **Landasan Teori**

# **Pengertian Augmented Reality**

Azuma dalam karya ilmiahnya berjudul A survey of Augmented Reality(2007) menjelaskan bahwa Augmented Reality adalah teknologi yang menggabungkan obyek-obyek maya yang ada dan dihasilkan (generated) oleh komputer dengan bendabenda yang ada di dunia nyata sekitar kita, dan dalam waktu yang nyata

Benda-benda maya menampilkan informasi yang tidak dapat diterima oleh pengguna dengan inderanya sendiri. Hal ini membuat Augmented Reality sesuai sebagai alat persepsi dan interaksi penggunanya dengan dunia nyata. Informasi yang ditampilkan oleh benda maya membantu pengguna melaksanakan kegiatan-kegiatan dalam dunia nyata.

Selain digunakan dalam bidang-bidang seperti kedokteran, latihan militer, hiburan, desain mesin, robotics dan telerobotics, consumer design. AR juga telah diaplikasikan dalam perangkat-perangkat teknologi yang banyak digunakan orang pada umumnya, seperti pada telepon genggam. Sebagai contoh penerapan AR pada bidang pendidikan adalah AR yang digunakan pada suatu Sekolah Menengah Atas di Thailand, sebuah aplikasi AR yang merupakan media pembelajaran interaktif reaksi kimia berbasis desktop[1]

# **Arsitektur Augmented Reality**

Arsitektur teknologi ini hampir sama pada teknologi pada umumnya, hanya saja letak perbedaannya ada pada Input dan Outputnya.

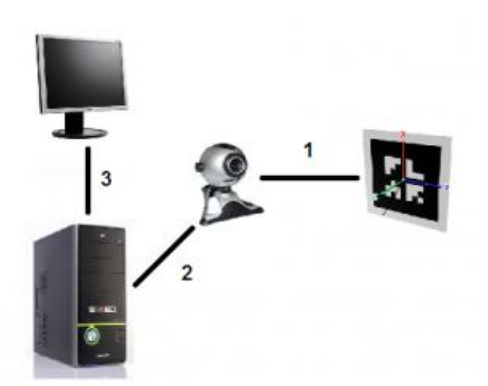

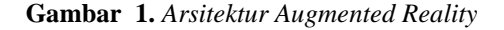

1. Input

Pada AR, proses input ini sistem mendeteksi sensor dari benda nyata. Seperti gambar, sensor getaran, lokasi, hingga sensor gerakan.

2. Kamera/Alat penangkap sensor lainnya

Disini sensor-sensor dari dunia nyata diterima dan dijadikan informasi yang nantinya akan di proses oleh sistem.

# 3. Prosessor

Disinilah proses inti dari kera teknologi AR. Pada bagian ini, sistem akan memproses informasi yang masuk dan menemukan informasi apa yang akan di keluarkan. 4. Output

Output, menampilkan informasi-informasi yang sudah ada di proses. Output dapat berupa Monitor, Layar Ponsel, dst.

#### **Keunggulan Augmented Reality**

*Augmented Reality* adalah upaya untuk menggabungkan dunia nyata dan dunia virtual yang dibuat oleh komputer, sehingga batas antara keduanya menjadi lebih singkat. AR mengacu pada penelitian komputer yang bertujuan untuk menghasilkan sistem informasi yang menggabungkan informasi dunia nyata dengan informasi digital. AR masih dalam masa pengembangan, namun banyak *futuris* dan peneliti mengharapkan agar dapat diaplikasikan pada tahun 2010-2020-an.

AR menggunakan teknologi yang menggabungkan benda maya dua dimensi (2D) atau tiga dimensi (3D) ke dalam sebuah lingkungan nyata tiga dimensi lalu memproyeksikan benda-benda maya tersebut dalam waktu nyata. Tidak seperti *Virtual Reality* yang sepenuhnya menggantikan kenyataan, AR sekedar menambahkan atau melengkapi kenyataan.

Keunggulan dari AR dibandingkan *Virtual Reality* adalah pengembangan yang lebih mudah dan tidak memerlukan banyak biaya. Sehingga AR merebak secara cepat di berbagai bidang yang bahkan belum dapat dijangkau oleh pendahulunya tersebut. Keunggulan lain yaitu dapat diimplementasikan secara luas dalam berbagai media. Sebagai aplikasi dalam sebuah *smartphone*, *console game*, dalam bingkisan sebuah produk, bahkan media cetak seperti buku, majalah dan koran[1]

#### **Pengertian Vuforia SDK**

Vuforia SDK adalah Software Development Kit berbasis AR yang menggunakan layar perangkat mobile sebagai "lensa ajaib" atau kaca untuk melihat kedalam dunia Augmented dimana dunia nyata dan virtual muncul berdampingan. Aplikasi ini membuat preview kamera secara langsung pada layer smartphone untuk mewakili pandangan dari dunia fisik. Objek 3D akan nampak secara langsung dilayar smartphone, sehingga akan terlihat Objek 3D berada di dalam dunia nyata, Vuforia SDK terdiri dari 2 komponen utama yaitu library QCAR dan target management sisytem (Dredge, Stuart, 2013)[2]

# **Arsitektur Vuforia**

Vuforia dikhususkan untuk pembuatan aplikasi mobile, maka dari itu inputnya adalah melalui kamera smartphone dan outputnya adalah layar smartphone. Memang terlihat sedang merekam sesuatu, tapi memang benar seperti itu. Perbedaannya adalah sistem menganalisis object dunia nyata, bukan menyimpan informasi-informasi gambar atau video[2]

#### **Marker/Target**

Vuforia dapat mendeteksi beberapa jensi target, target yang digunakan disini adalah *Image targets*, merupakan target yang bersifat *image*/gambar seperti *photo*, *game boards*, halaman majalah, *cover* buku, brosur serta gambar-gambar lainnya. *Image tracking* atau image target adalah metode pendeteksian dan pelacakan target berdasarkan gambar. Tidak seperti marker tradisional seperti kode matrix atau *code* QR, *image target* Vuforia tidak membutuhkan garis hitam khusus dan daerah putih atau code untuk mengenalinya. Vuforia SDK mendeteksi dan melacak natural fitur yang ditemukan pada sebuah gambar dengan membandingkan pada gambar yang telah ditentukan didatabase. Setelah Image Target terdeteksi, maka Vuforia SDK akan melacak gambar asalkan terdapat bagian marker yang terlihat dikamera[2]

#### **Camera**

Camera merupakan *tools* untuk mengambil informasiinformasi yang berada pada objek dunia nyata.

*STMIK AMIKOM Yogyakarta, 6-7 Februari 2016*

# **Tracker**

Tracker merupakan proses dimana algoritma bekerja untuk mengenali informasi-informasi berdasarkan gambar yang diambil dari frame kamera video, kemudian membandingkan informasi tersebut dengan informasi yang berada pada database.

#### **Application Code**

Proses *coding* dalam mengolah informasi-informasi yang di dapat. Proses-proses itu meliputi *Query* dari target yang telah terdeteksi, *Logic* aplikasi dan *Render graphic* (Objek 3D).

#### **Database**

Database dibuat secara online menggunakan Target Manager. Database terdiri dari dua tipe, database yang disimpan pada device dan database yang disimpan pada server *(Cloud).*

# **Android Development Tool**

 ADT adalah sebuah plugin untuk *software pemrograman* seperti *Eclipse* yang dirancang khusus untuk memberikan *integrated environment* yang kuat untuk membuat aplikasi Android. *ADT* memberikan kemampuan kepada *Eclipse* untuk membuat projek baru *Android* secara cepat, membuat aplikasi *User Interface*, menambahkan komponen berdasarkan *Android Framework API*, melakukan *debugging* aplikasi yang dibuat dengan menggunakan Android SDK bahkan melakukan distribusi aplikasi yang dibuat.

#### **Android NDK**

 Android SDK berbasiskan java, namun ada keadaan dimana aplikasi sangat berguna jika menggunakan bahasa pemrograman Native, yaitu C++. Maka dari itu diperlukan Android NDK yang merupakan Native Development Kit dan support bahasa pemrograman native seperti C/C++.

#### **Android Software Development Kit (SDK)**

Android SDK adalah *Software Development Tools* yang berisi dari sekumpulan API *libraries* serta *tools-tools* yang dibutuhkan untuk membuat aplikasi Android.

 Android SDK berbasiskan bahasa pemrograman java, sehingga untuk menggunakan Android SDK, java harus sudah terinstall pada PC kita. Perlu diingat Android SDK bukan *tools* untuk membuat aplikasi, melainkan hanya sekumpulan API *libraries*. Maka dari itu dibutuhkan *Integrated Development Environment* (IDE) yang dapat terintegrasi dengan Android SDK untuk membuat sebuah aplikasi.

#### **Unity**

Unity Game Engine merupakan software yang digunakan untuk membuat video game 3D atau konten yang interaktif lainnya seperti, visual arsitektur dan realtime 3D animasi.

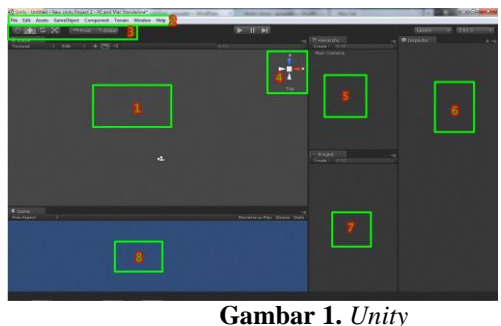

- Keterangan gambar : 1. Scene, ntuk mendesain tata letak objek.
	- 2. Menu Bar, sederetan tombol perintah yang memiliki fungsi berbeda-beda.
	- 3. Navigation Bar, berisikan tombol-tombol untuk menggeser objek, memutar objek serta merubah size dari objek.
	- 4. Prespective, untuk melihat sudut pandang tampilan kamera.
	- 5. Hierarchy, untuk penempatan game objek.
	- 6. Inspector, merupakan informasi lengkap dari game objek yang sedang dipilih, biasanya untuk mengisi nilai dari parameter game tersebut.
	- 7. Project, untuk menyimpan asset, scene, prefabs serta script.
	- 8. Game, merupakan panel untuk mencoba kasi dari pada saat game di test.

# **NGUI**

NGUI adalah plugin Unity yang dikhususkan untuk membuat UI sistem yang powerful. Ditulis menggunakan bahasa pemrograman C# dengan baris teks yang simpel dan minimalis. Banyak class yang ditulis dibawah 200 baris code. Untuk seorang programmer ini berarti akan lebih mudah ketika bekerja menggunakan peralatan untuk menambah fitur dari yang sudah ada. Untuk semua orang akan memiliki kinerja yang lebih baik dan lebih menyenangkan[3]

# **2. Pembahasan**

Konsep aplikasi ini adalah sebagai berikut :

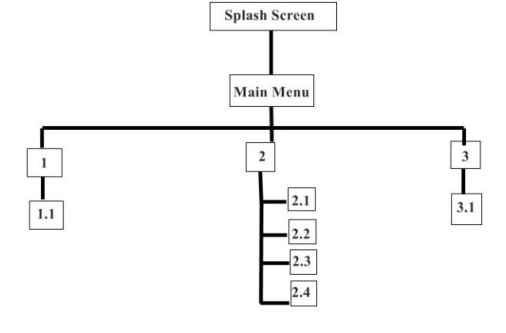

**Gambar 2**. *Rancangan sketsa aplikasi*

Berikut adalah beberapa bagian dari perancangan aplikasi mulai dari sketsa UI hingga pembuatan program.

# **Seminar Nasional Teknologi Informasi dan Multimedia 2016**

*STMIK AMIKOM Yogyakarta, 6-7 Februari 2016*

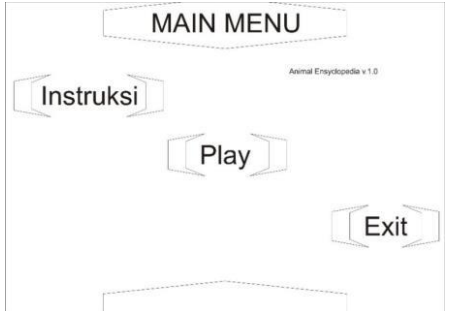

**Gambar 3**. *Sketsa menu utama* Berikut adalah rancangan splash screen aplikasi.

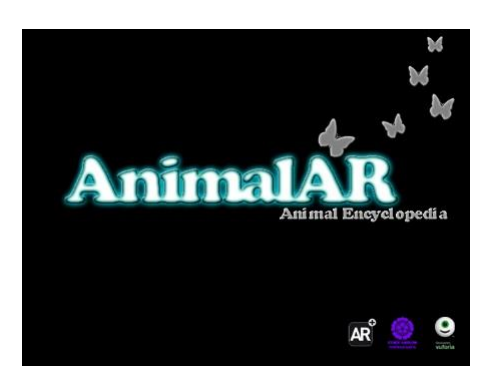

**Gambar 4***. Rancangan splash screen*

Berikut adalah pembuatan 3D menggunakan Blender 2.71

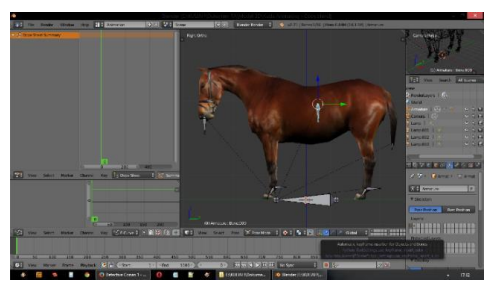

**Gambar 5.** *Modelling dan teksturing 3D*

Proses diatas merupakan proses modelling dan teksturing 3D, maka langkah selanjutnya adalah rigging. Rigging dilakukan agar objek 3D dapat dianimasikan.

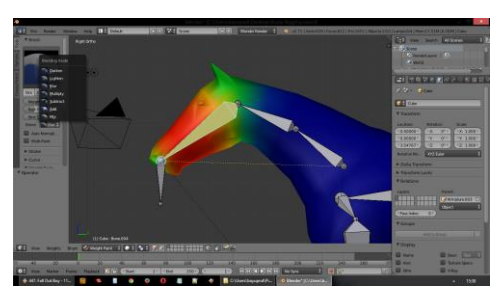

**Gambar 6.** *Rigging objek 3D*

Berikut adalah penggabungan semua objek pada Unity Game Engine

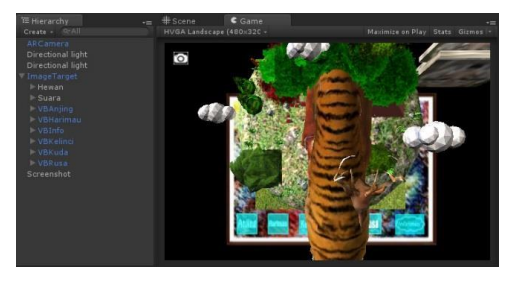

**Gambar 7.** *Penggabungan komponen 3D*

Setelah objek 3D dan beberapa komponen pendukung seperti teks sudah disusun, selanjutnya memasukkan dan memprogram marker pada Unity agar objek dapat tampil bila merker digunakan.

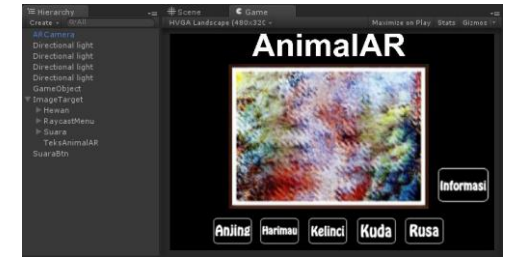

**Gambar 8**. *Memasukkan marker pada Unity*

Berikut adalah aplikasi mobile AR yang sudah diinstal dan dapat digunakan oleh perangkat mobile berbasis android.

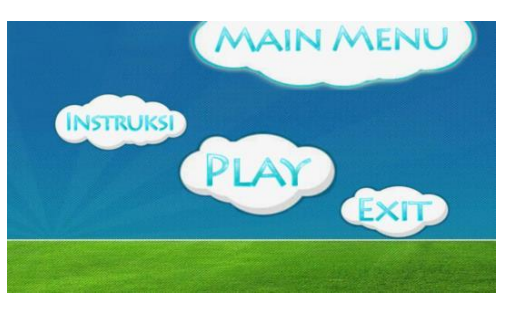

**Gambar 9.** *Tampilan Menu Utama*

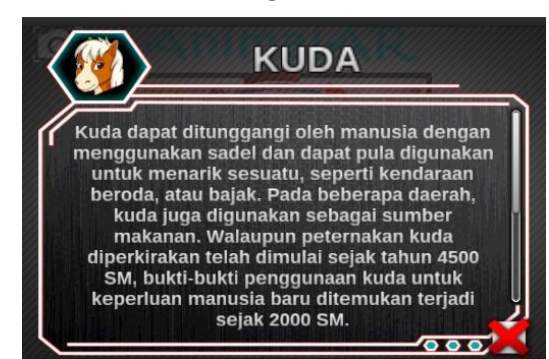

**Gambar 10.** *Informasi Hewan*

# **Seminar Nasional Teknologi Informasi dan Multimedia 2016**

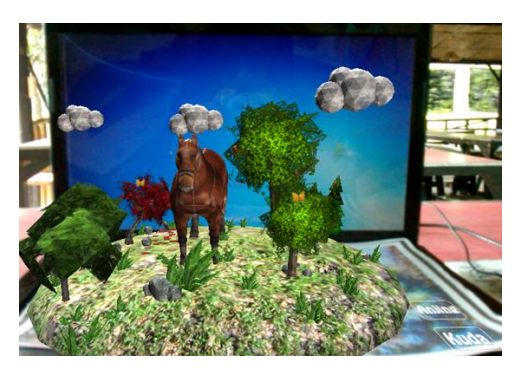

**Gambar 11.** *Tampilan Objek AR*

Ketika tombol exit ditekan akan memunculkan validasi keluar.

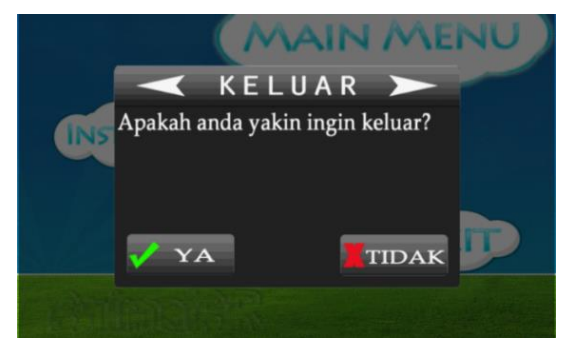

**Gambar 12**. *Validasi keluar aplikasi*

# **3. Kesimpulan**

Berdasarkan hasil yang didapat dalam penulisan penelitian ini, maka dapat ditarik kesimpulan sebagai berikut :

- 1. Objek 3D low poly sangat dianjurkan untuk memperingan proses rendering 3D
- 2. Pendeteksian marker berjalan cukup baik, namun perlu diperhatikan jarak dan fokus kamera, semakin dekat kamera pada marker maka semakin baik, diaplikasi ini kamera dapat mendeteksi marker sampai jarak satu meter dengan kondisi pencahayaan yang cukup atau menggunakan lampu.
- 3. Pemanfaatan teknologi AR sudah sesuai dengan perancangan dan berhasil membuat empat macam cara bermain yang berbeda dan menampilkan informasi di masing-masing hewan.
- 4. Interaksi antara user dan aplikasi berjalan cukup baik, interaksi menggunakan virtual button pada cara bermain satu membutuhkan kondisi pencahayaan yang stabil karena jika tertutup sedikit saja pada bagian virtual button maka akan dianggap menutup virtual button tersebut.

# **Daftar Pustaka**

- [1] Andriyadi, Anggi. 2011, Augmented Reality with ARToolKit: Reality Leaves a lot to Imagine. Bandar Lampung: Augmented Reality Team
- [2] Vuforia (2015), Image Targets, Sumber: http://developer.vuforia.com/library/articles/Training/Image-Target-Guide diakses pada 7 Maret 2015
- [3] ArenMook (2011), NGUI: Next-Gen UI Kit, Sumber: http://tasharen.com/?page\_id=140 diakses pada 28 Maret 2015

# **Biodata Penulis**

Riana Indriani, memperoleh gelar Diploma III jurusan Teknik Informatika di STMIK AMIKOM Yogyakarta, lulus tahun 2015.

Bayu Sugiarto, memperoleh gelar Diploma III jurusan Teknik Informatika di STMIK AMIKOM Yogyakarta, lulus tahun 2015.

Agus Purwanto, memperoleh gelar Magister Teknik Informatika, lulus tahun 2013